# ACS-1809-050 Web Design and Development

# Chapter 13

#### ACS-1809-050 – Slides Used In The Course

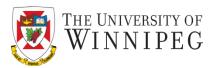

#### A note on the use of these slides:

These slides has been adopted and/or modified from the original for the use in this course. The author of the text have make these slides available to all (faculty, students, readers) and they obviously represent a *lot* of work on their part.

In return for use, please:

- If slides are being used (e.g., in a class) that the source be mentioned (after all, the author like people to use our book!)
- If any slides are being posted on a www site, note that they are adapted from (or perhaps identical to) the author original slides, and note their copyright of this material.

© McGraw-Hill Osborne Media 2013, HTML. A beginners guide, 5th Edition

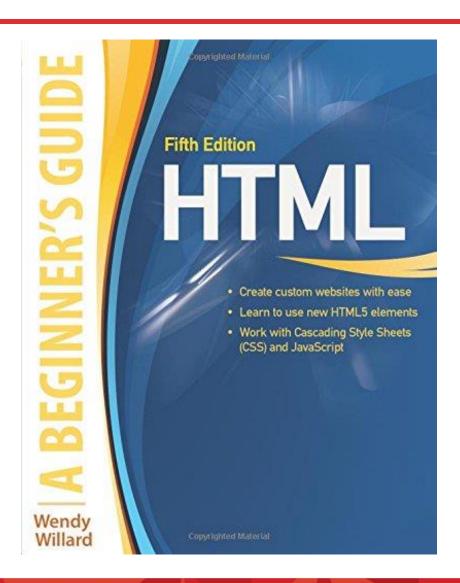

#### **Using Forms**

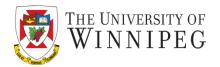

- Apply Tables to Forms
- Make forms more user friendly
- Style forms for layout
- Style forms for client-side validation

#### Format the Form With Tables

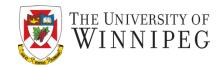

- Use a table to lay out the inputs of a form neatly
  - You can place each individual element in a table cell

```
<form>
First Name
 <input name="FirstName">
 </form>
```

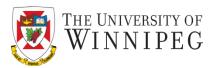

- Tab order and keyboard shortcuts
  - Just like to the links, you can also set the tab order and keyboard shortcuts to inputs in a form
    - In the input tag you can use attributes

```
tabindex="2"
```

Accesskey="f"

Enter your first name (Alt+"f"): <input name="FirstName" tabindex="2" accesskey="f">

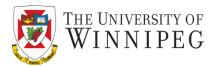

- Include labels
  - Label is for identify the descriptive text before an input <label for="bday">Your Birthday (MM/DD/YY):</label><input type="date" name="BirthDay" id="bday">
  - Position the labels
    - Top-aligned
    - Left-aligned
    - Right-aligned

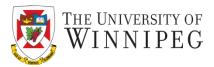

- Group-related controls
  - Use the *fieldset* element
    - It lets you to group sets of labels and controls
      - Most browsers supporting the fieldset element will add boxes around each group and place caption from the legend element in the outline of the boxes as a headline

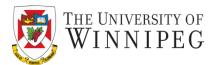

- Add Data Lists
  - Use the *datalist* element
    - It provides a list of options for the users but also allow custom options to be entered
    - It will match the values from the option list when the user is typing the custom input
      - So it could reduce the amount of typing from the users
      - And less chance for spelling error
      - The <datalist> tag is not supported in Internet Explorer
         9 and earlier versions, or in Safari 12.0 and earlier
         versions.

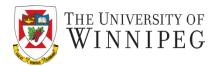

- Show progress
  - With the *progress* and *meter* elements
  - Note on using these two elements:
    - The cprogress> tag is not supported in Internet Explorer 9
       and earlier versions
    - The <meter> tag is not supported in Internet Explorer, Edge
       12, Safari 5 and earlier versions.

## Style the Forms

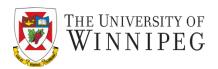

- You can style forms just like style other text boxes in HTML
  - Font-family, font-size, border, background-color, color, align, ...

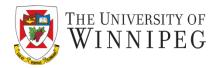

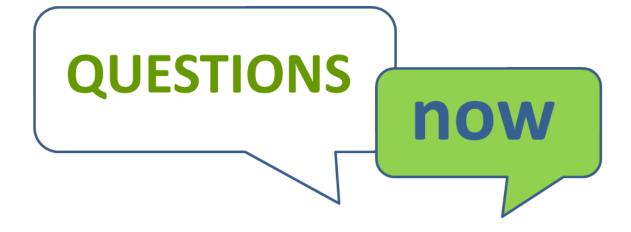